## How to add funds/amount to your Veesp account balance

● You can refill the balance in your [client area](https://secure.veesp.com/clientarea/) by clicking the "+" button or open [Invoices](https://secure.veesp.com/clientarea/invoices/) and click on the "Add Funds" button

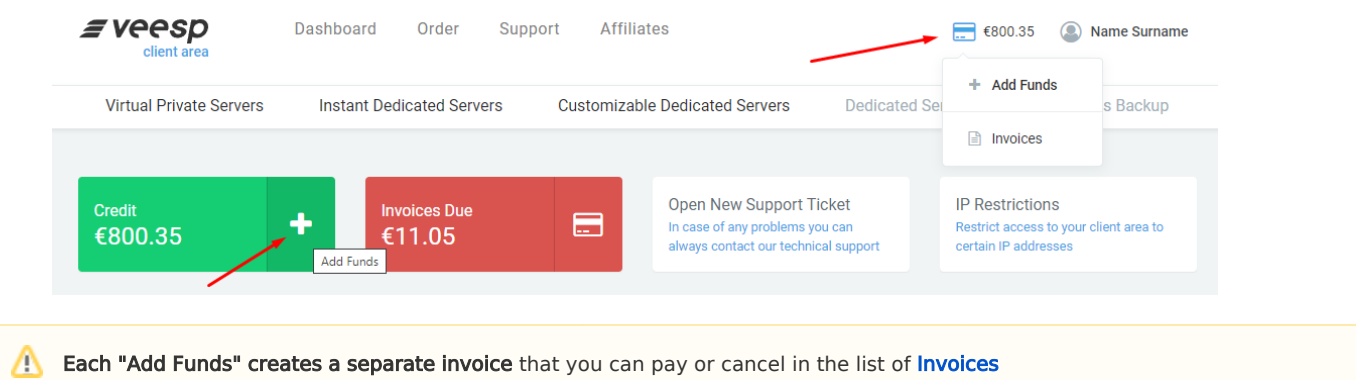

\*If there are enough funds on the balance, they will be automatically used to pay the invoices issued by billing